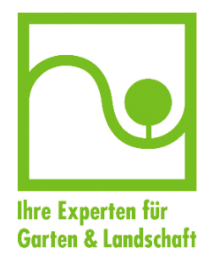

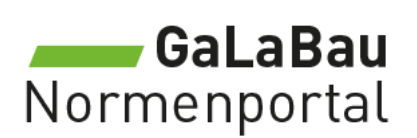

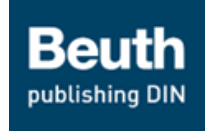

## **Anmeldung für GaLaBau-Verbandsmitglieder**

So erhalten Sie den Einführungspreis:

**1.** Loggen Sie sich auf https://www.galabau.de/ im Mitgliederbereich ein.

**LOGIN** 

- **2.** Unter "Service" finden Sie den Menüpunkt > "GaLaBau-Normenportal"
- **3.** Sie auf der Seite [www.galabau.de/normenportal](http://www.galabau.de/normenportal) die Schaltfläche "WEITER ZUR REGISTRIERUNG". (Sofern Sie noch nicht eingeloggt sind, werden Sie nun dazu aufgefordert.)

**WEITER ZUR REGISTRIERUNG** 

Sie werden zur Registrierung auf die Seite "Normenportal Anmeldung" weitergeleitet. Klicken Sie dort auf die Schaltfläche "ZUR REGISTRIERUNG".

ZUR REGISTRIERUNG

**4.** Ihr Einführungspreis für GaLaBau-Mitglieder und der Inhalt sind bereits vorgemerkt. Klicken Sie auf

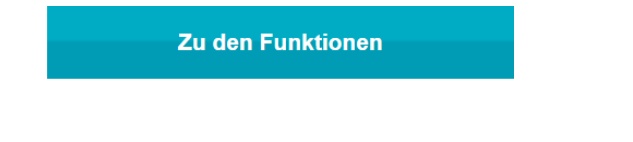

**5.** Alle komfortablen Funktionen sind bereits inklusive und Sie klicken gleich auf

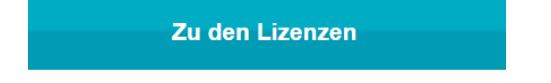

**6.** Hier wählen Sie eine Einzelplatzlizenz, eine Mehrplatzlizenz (2-5 Nutzer) oder eine Firmenlizenz aus.

**7.** Gehen Sie anschließend

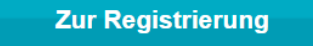

**8.** Falls Sie bereits Kunde beim Beuth Verlag sind, können Sie Ihre Kundenummer eintragen. Sind Sie noch kein Kunde, dann wählen Sie

lacktriangleright Nein, ich bin ein neuer Kunde.

- **9.** Tragen Sie nun die Firmenanschrift, Ihren Namen, Telefonnummer und E-Mail-Adresse ein. Die Allgemeinen Geschäftsbedingungen mit einem Klick bestätigen.
- **10.**Prüfen Sie abschließend kurz Ihre Bestellübersicht über

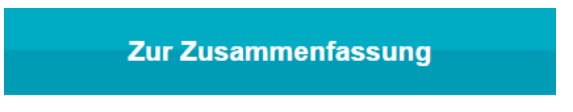

**11.**Alles richtig? Jetzt nur noch absenden.

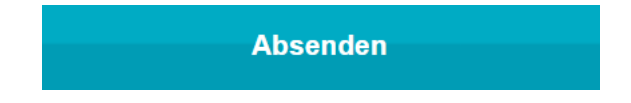

**12.**Haben Sie Fragen?

Der Kundenservice des Beuth Verlages hilft Ihnen gerne weiter: Telefon: +49 30 58885700-12 E-Mail: mediaservice@beuth.de